# The Whole Platform An Experience Report

Philip Mitchell David R. Cheriton School of Computer Science University of Waterloo 200 University Avenue West Waterloo, ON, Canada N2L 3G1 pmitchel@uwaterloo.ca

April 1, 2012

Outline

## **Outline**

[The Whole Platform](#page-2-0)

- [Creating the metamodel](#page-6-0)
- [Using the metamodel](#page-15-0)

[Creating the bicycle computer mode model](#page-18-0)

[Other platform features](#page-23-0)

[Demo](#page-24-0)

[Lessons learned](#page-25-0)

- $\blacktriangleright$  Eclipse-based language workbench
- <span id="page-2-0"></span> $\triangleright$  Designed to be used for:
	- $\blacktriangleright$  developing new languages
	- $\triangleright$  manipulating them using domain notations
	- $\triangleright$  transforming them using a generative model driven approach

Creating a new whole model

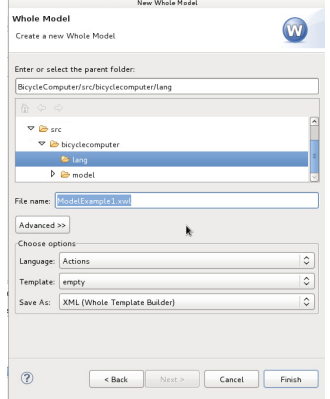

#### Bundled languages

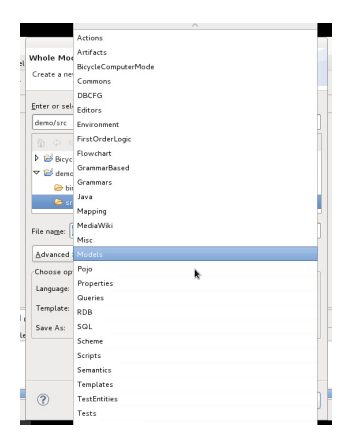

Bundled languages

- $\triangleright$  modeling languages
- $\blacktriangleright$  query and transformation languages
- $\triangleright$  data integration languages for grammars, XSD, RDB and Java libraries
- ▶ popular general-purpose languages such as Java, Objective C and XML

# Creating the metamodel

#### Entity Assist

<span id="page-6-0"></span>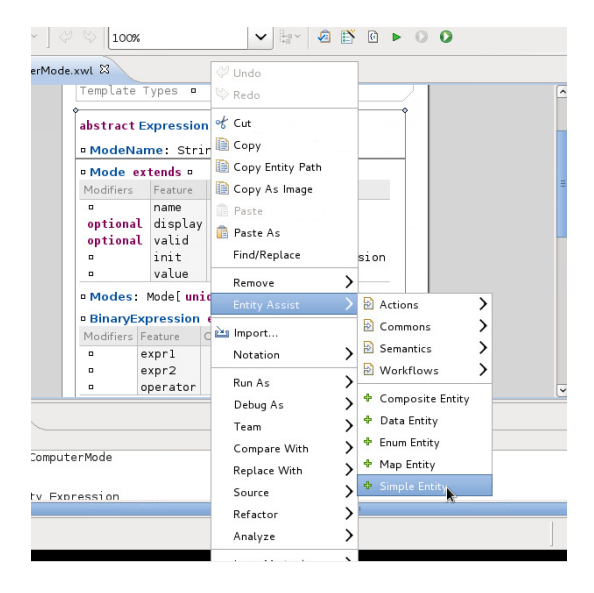

# Creating the metamodel

Value Assist

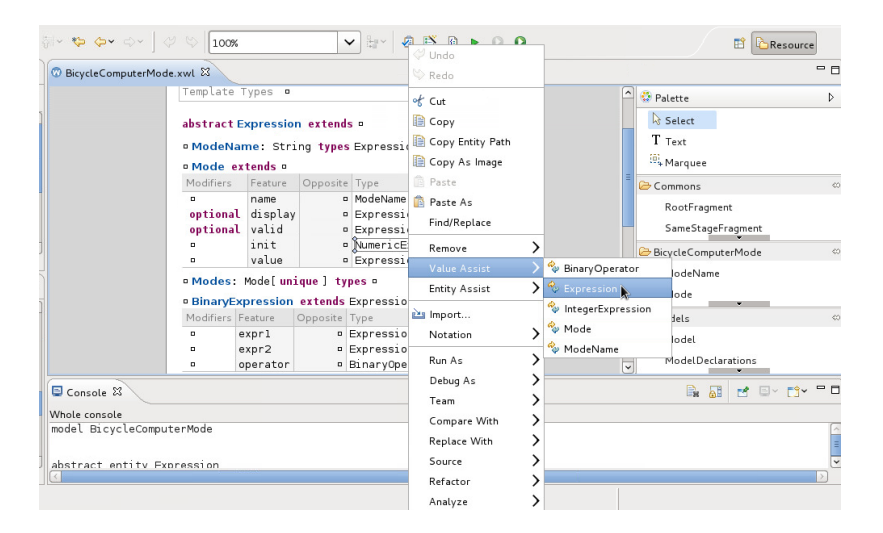

# Creating the metamodel

**Outline** 

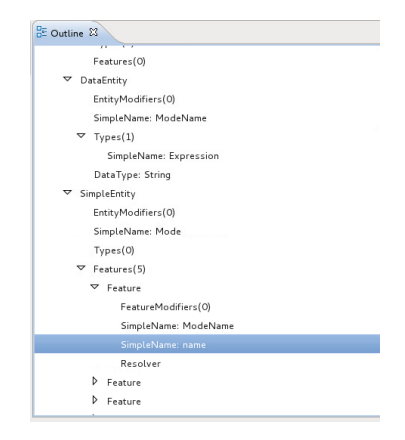

# Creating the metamodel

#### Full meta model (part 1)

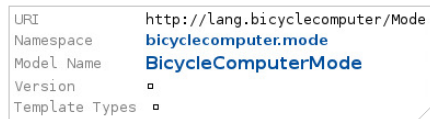

#### abstract Expression extends o

#### <sup>D</sup> ModeName: String types Expression

#### **¤ Mode extends ¤**

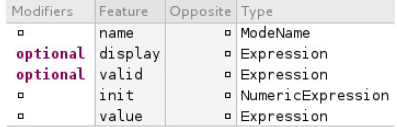

#### **¤ Modes: Mode[unique] types ¤**

#### **BinaryExpression extends Expression**

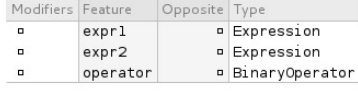

**BinaryOperator:** String types .

# Creating the metamodel

Full meta model (part 2)

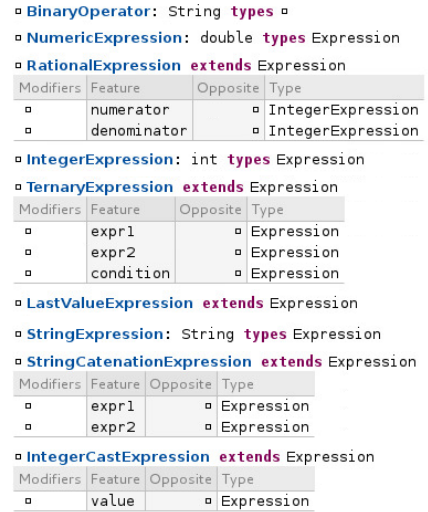

### Creating the metamodel Storage formats

- $\blacktriangleright$  XWL\*
- $\blacktriangleright$  Java\*
- $\blacktriangleright$  Generated XML schema
- $\blacktriangleright$  Grammars

# Creating the metamodel

### Storage formats: XWL

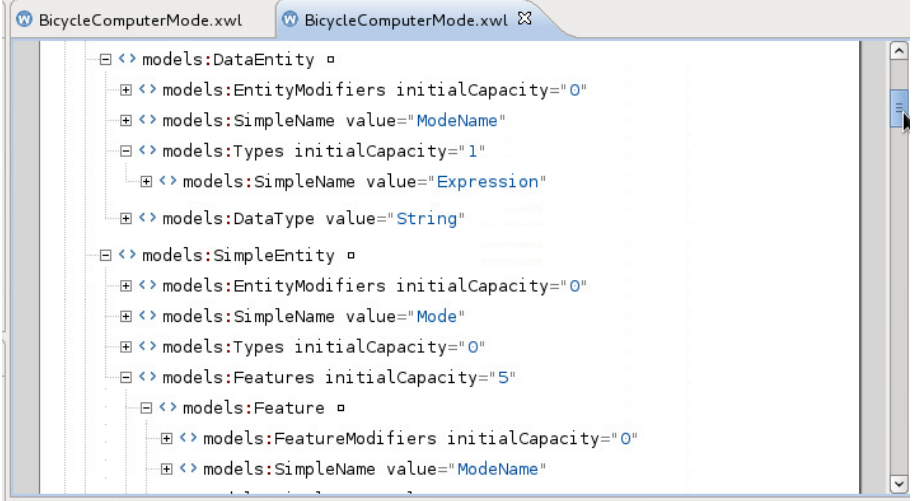

# Creating the metamodel

Storage formats: XML Schema

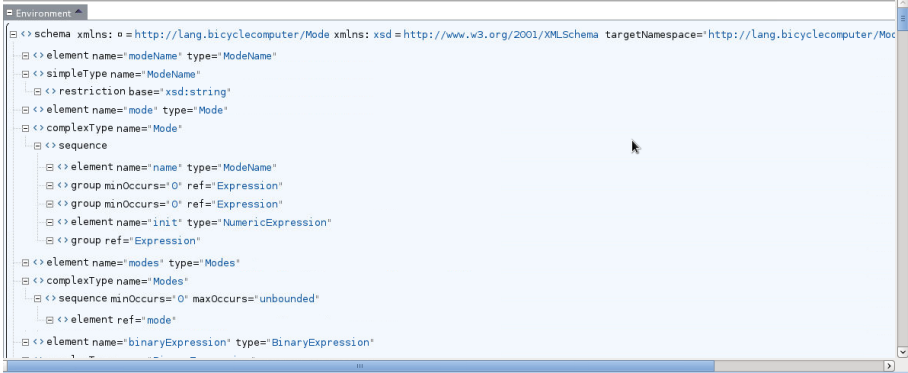

# Creating the metamodel

Storage formats: XML Mapping

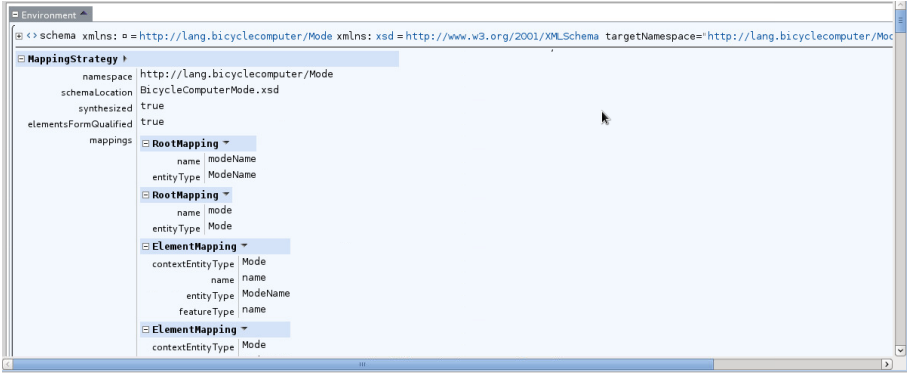

# Using the metamodel

Generate Java code

### $\blacktriangleright$  Generate Java code

- $\triangleright$  creates classes required to create in-memory representations of models conforming to the metamodel
- $\triangleright$  the Whole platform provides a library to load XWL- or Java-persisted models directly into a Java program

### $\blacktriangleright$  Create a model transformation

- $\triangleright$  transform models conforming to the metamodel into anything
- $\blacktriangleright$  query-based approach
- $\triangleright$  generate target-model fragments in response to entities in source-model
- <span id="page-15-0"></span> $\triangleright$  several target models can be used in a single transformation

# Using the metamodel

Generate Java code

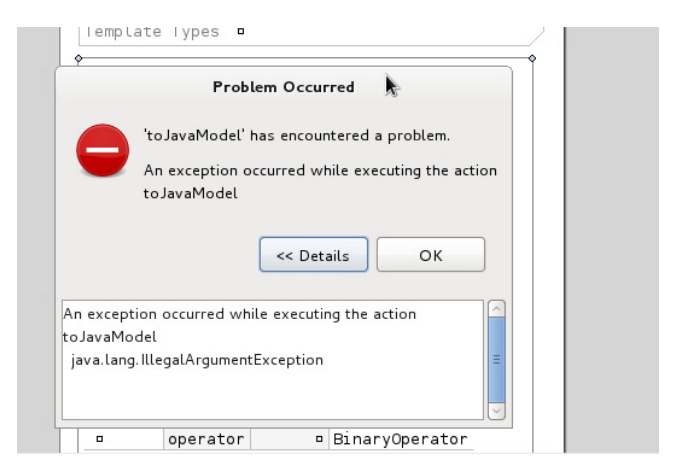

# Using the metamodel

#### Transform to Java code

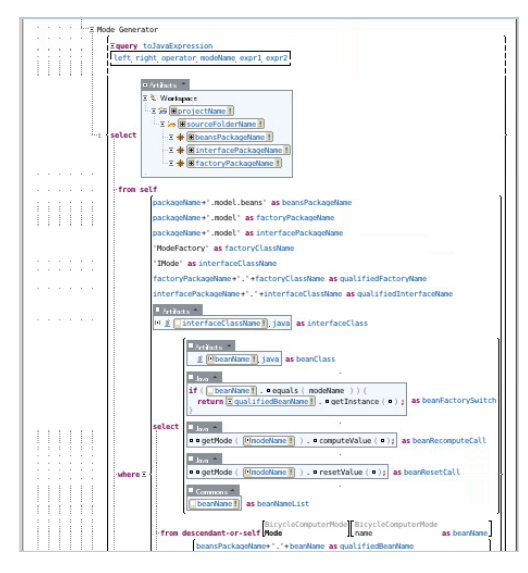

# Creating the model

Create the new BicycleComputerMode model

<span id="page-18-0"></span>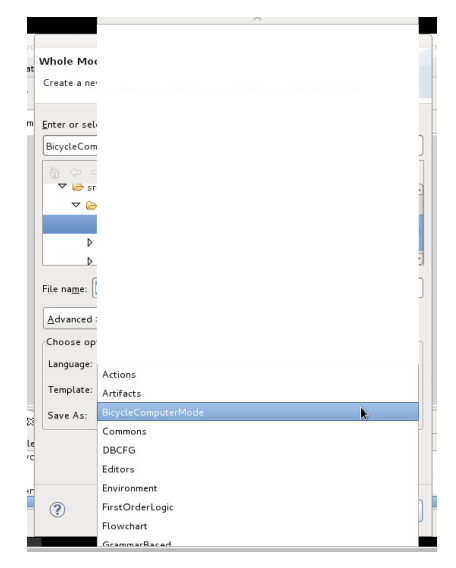

## Creating the model Full model (part 1)

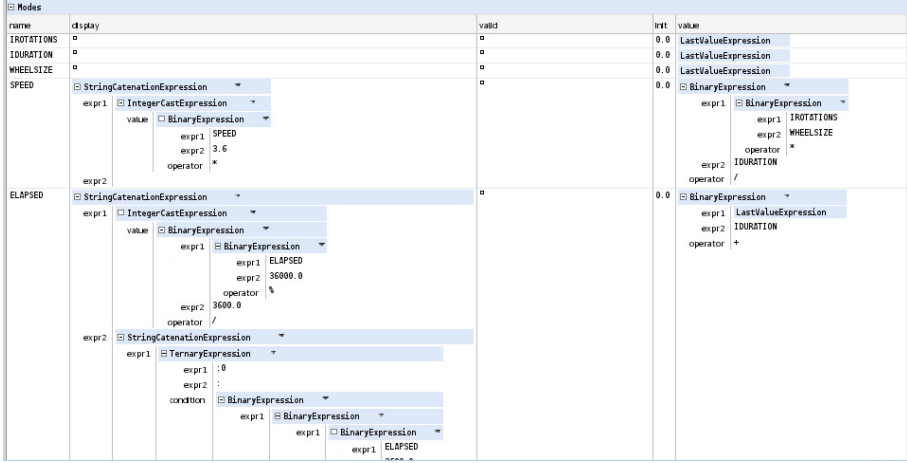

## Creating the model Full model (part 2)

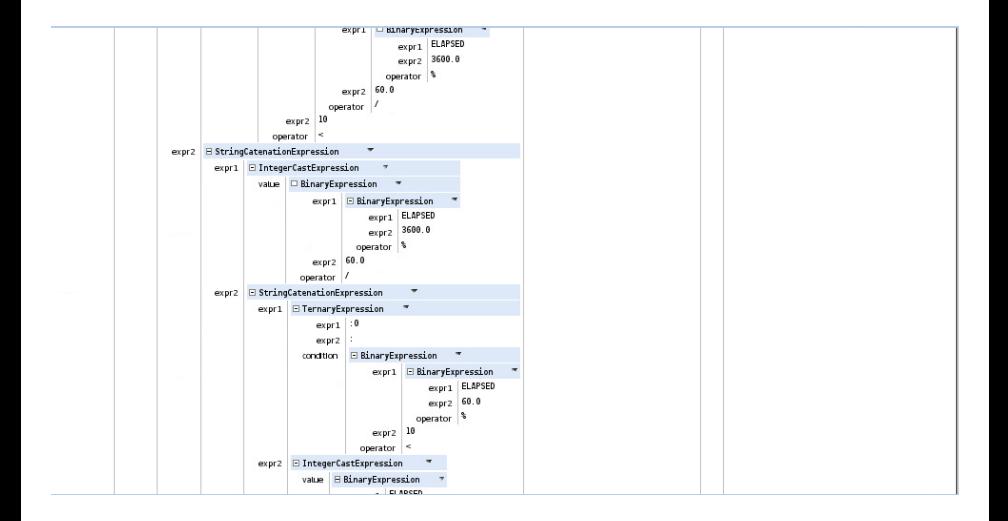

## Creating the model Full model (part 3)

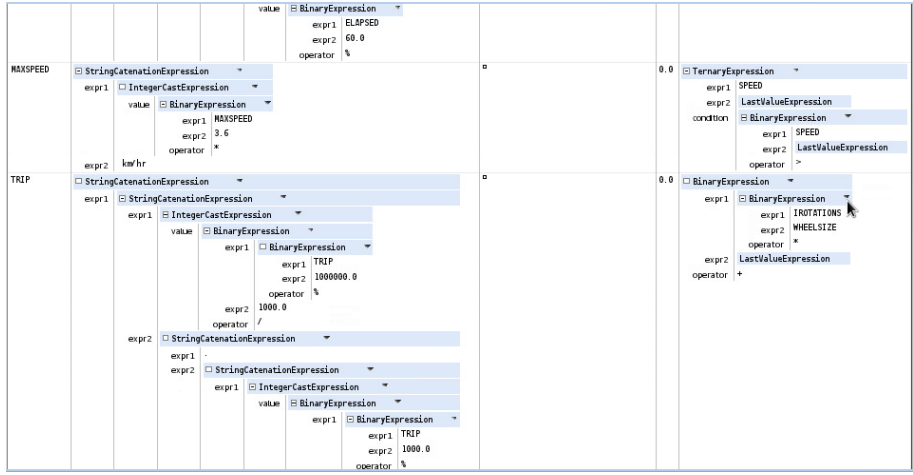

## Creating the model Full model (part 4)

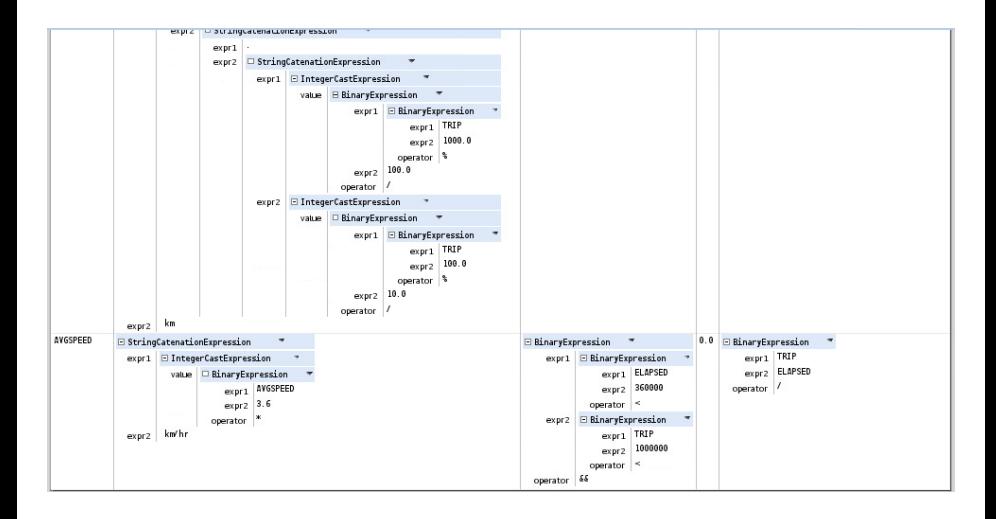

# Other platform features

- $\blacktriangleright$  Debugging
- $\blacktriangleright$  Testing
- $\blacktriangleright$  Model validation
- $\blacktriangleright$  Model normalization
- $\blacktriangleright$  Versioning
- <span id="page-23-0"></span>**Deployment**

Demo

### Demo

The bicycle computer simulator

<span id="page-24-0"></span>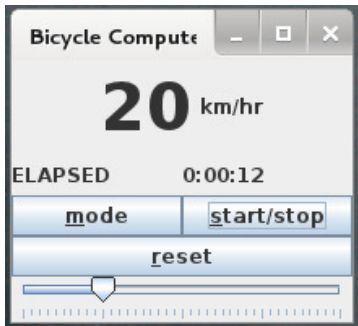

### Lessons learned

- $\blacktriangleright$  The Whole platform focuses on generic editors
- $\triangleright$  All metamodels and models are created equal
- $\triangleright$  Graphical editors are very expressive
	- $\blacktriangleright$  Following tutorials can be very tricky
	- $\blacktriangleright$  How do I input that symbol?
- It is convenient to separate language structure from syntax
- <span id="page-25-0"></span> $\triangleright$  Documentation for the platform is very sparse
	- $\triangleright$  Primarily one document (their submission to the Language Workbench Competition 2011)
	- $\triangleright$  Several screencasts are available, but hard to follow